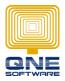

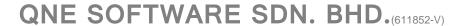

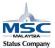

## **Stock Transfer form**

This screen is to allow user transfer stock between two location.

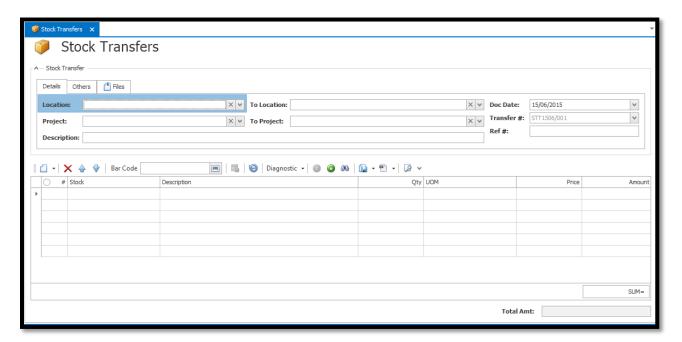

## Scenario 1:

User has StockA with QTY 50 on LocationA. User want to transfer QTY 20 of StockA to LocationB.

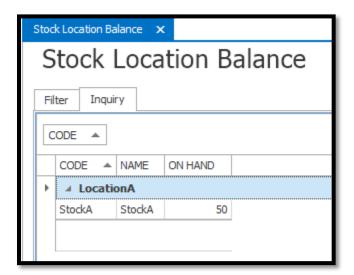

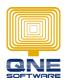

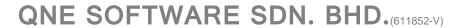

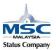

## **GOTO Stocks > Stock Transfers**

a. Select Location: LocationAb. To Location: LocationB

c. Insert stock to transfer: StockA; QTY:20

d. Save

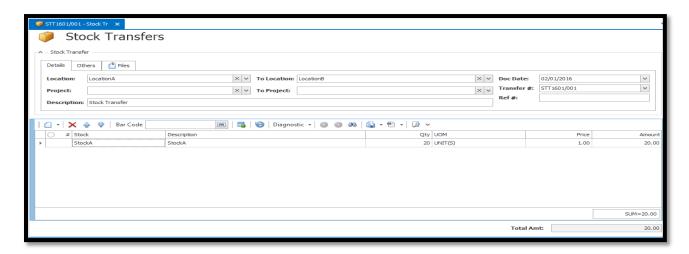

## Result after transfer:

GOTO Reports > Stock Reports > Reports > Stock Location Balance

a. Select Date

b. Stock Code: StockA

c. Location: LocationA To: LocationB

d. Preview/Inquiry

| Stock Location Balance                  |            |           |           |             |
|-----------------------------------------|------------|-----------|-----------|-------------|
| SAMPLE TRADING (M) SDN. BHD. (123456-A) |            |           |           | Page 1 of 1 |
| STOCK CODE                              | STOCK NAME | LocationB | LocationA |             |
| StockA                                  | StockA     | 20.00     | 30,00     |             |